# SGE - SISTEMA DE GESTÃO ESCOLAR

**ENERE** 

 $\overline{\phantom{a}}$ 

4

## Módulo Videoconferência

Área do Encarregado de Educação

Data: 20/04/2020 Versão: 01

## Índice

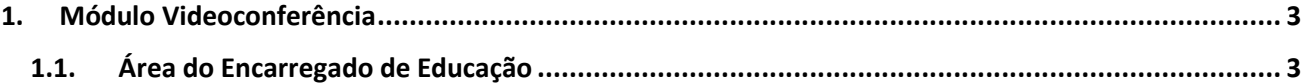

#### 1. Módulo Videoconferência

Este módulo permite à comunidade educativa (técnicos escolares, professores, alunos e encarregados de educação) realizar videoconferências, mantendo dessa forma algumas das dinâmicas da Escola, nomeadamente a realização de aulas à distância. Deste modo, os professores poderão continuar a ministrar as suas aulas, e os alunos poderão continuar a participar, ainda que de forma remota.

### 1.1. Área do Encarregado de Educação

Para o Encarregado de Educação poder consultar e/ou participar nas videoconferências criadas pelos Professores da Turma ou pelos Técnicos Escolares deverão aceder ao Menu Minha Área, Submenu *Dashboard*. Ao efetuar este procedimento surgirá uma agenda da semana, na qual estão marcados todos os eventos associados ao respetivo utilizador.

O Encarregado de Educação, para além de consultar e participar nos eventos que lhe estão associados, poderá consultar os eventos associados ao(s) seu(s) educando(s) (cf. Figura 1).

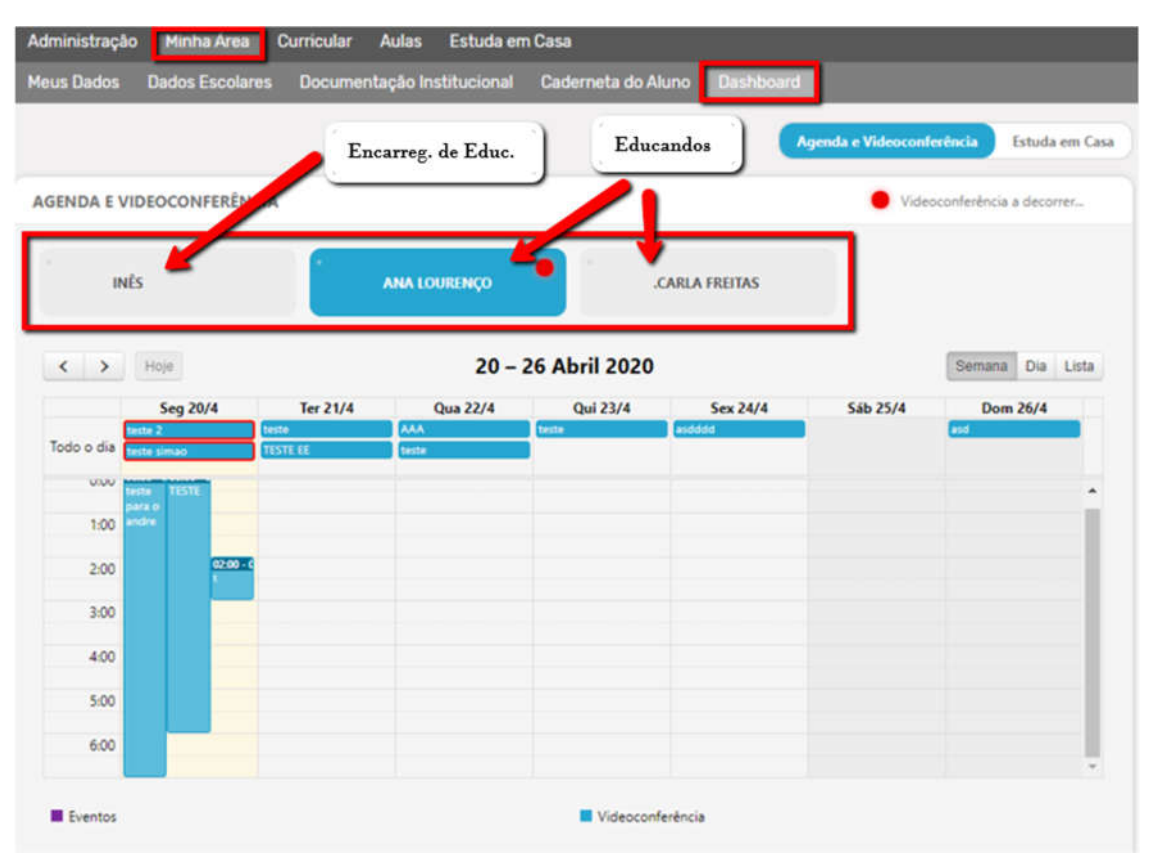

*Figura 1 - Acesso à Agenda através da Minha Área*

Para o Encarregado de Educação poder participar na videoconferência basta clicar no bloco referente à videoconferência pretendida, no dia e horário (cf. Figura 2) e, automaticamente, será aberta uma janela que permitirá ao utilizador participar na mesma (cf. Figura 3).

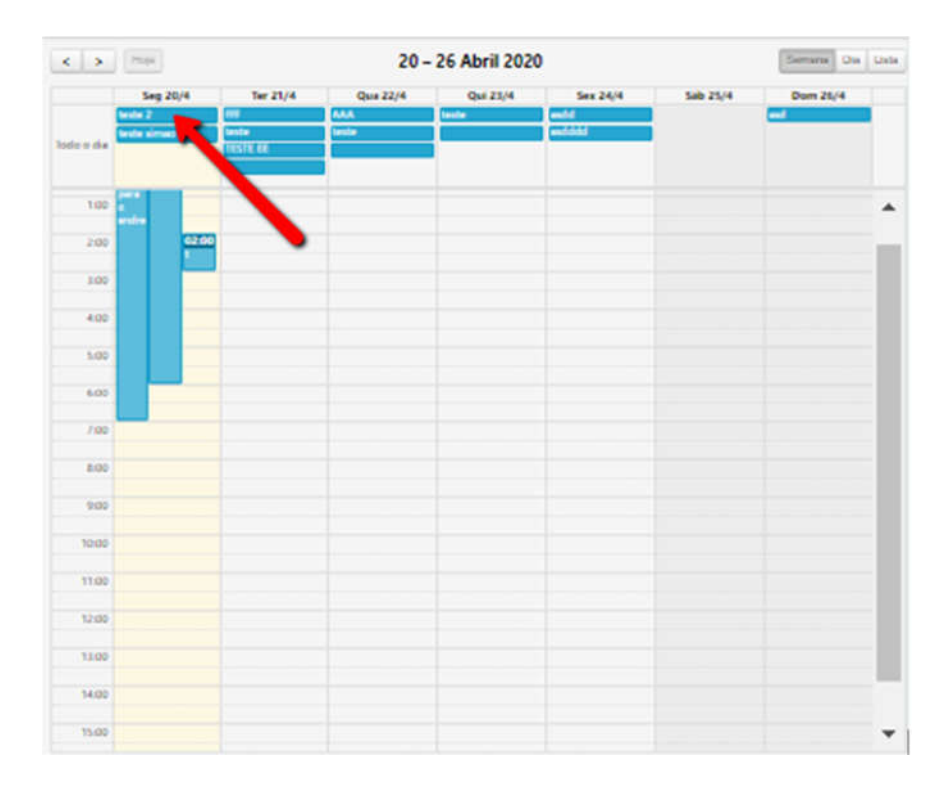

*Figura 2 - Acesso à Videoconferência*

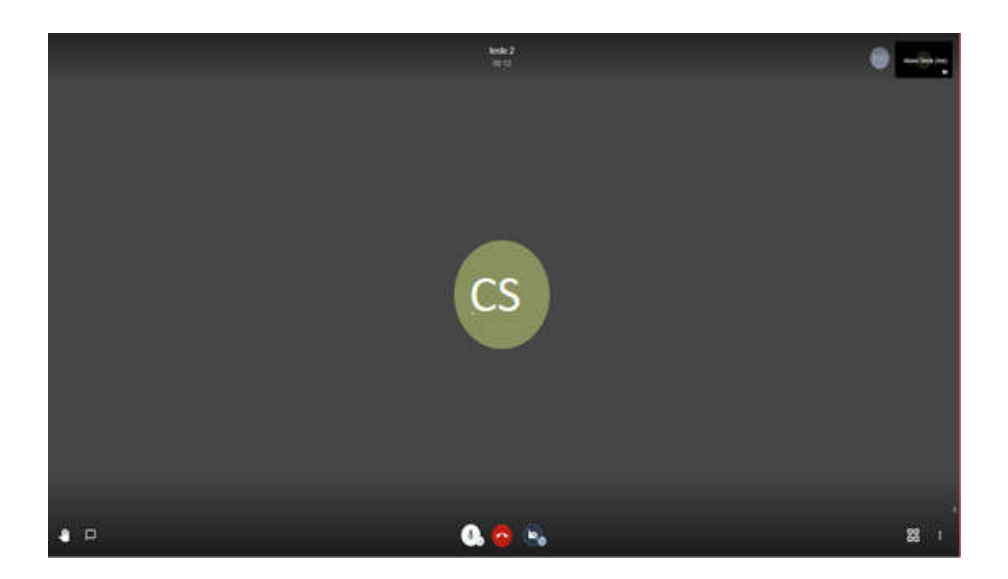

*Figura 3 - Acesso ao ecrã da videoconferência*

O Encarregado de Educação poderá ainda aceder às videoconferências através dos avisos que serão disponibilizados para alertar o utilizador da realização de eventos (cf. Figura 4).

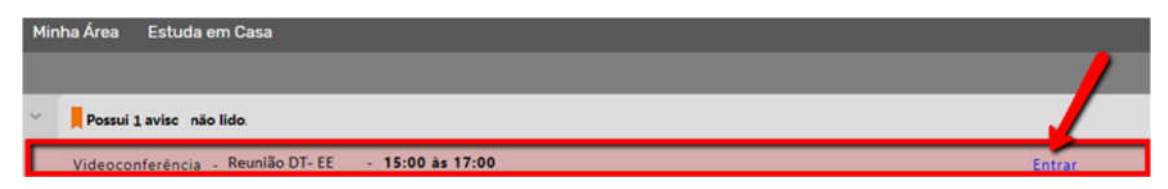

*Figura 4 - Acesso à videoconferência através dos avisos*

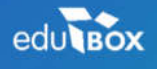

PCI – Parque de Ciência e Inovação Via do Conhecimento, Edifício 3, Sala 2.9 3830 -352 Ílhavo NIPC: 509 295 967 Telefone: 234 244 299 Email: sei.suporte@edubox.pt Website: www.edubox.pt